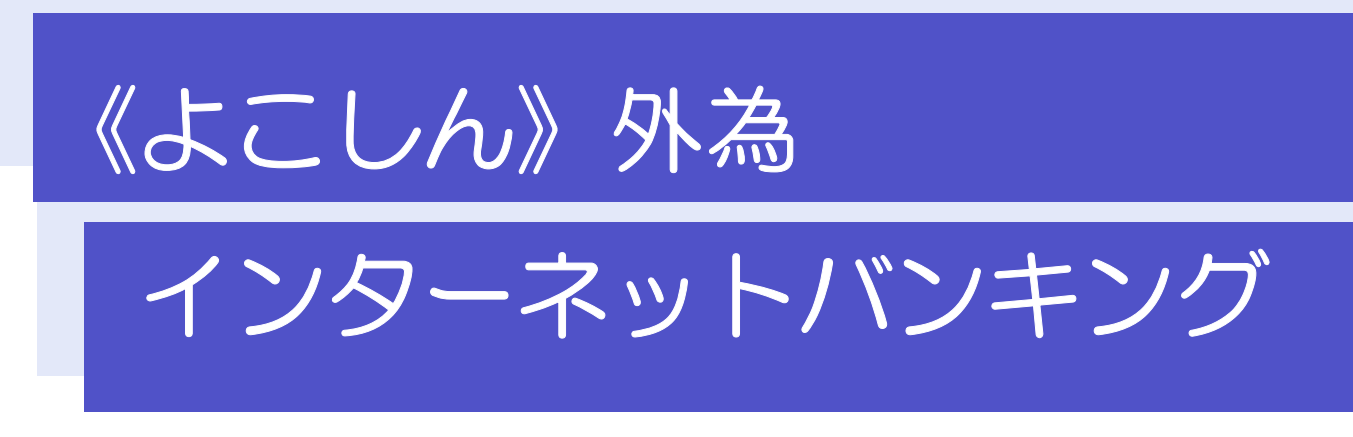

# 操作マニュアル

第13.0/14.0 版

令和 4 年 9 月

横浜信用金庫

# 目次

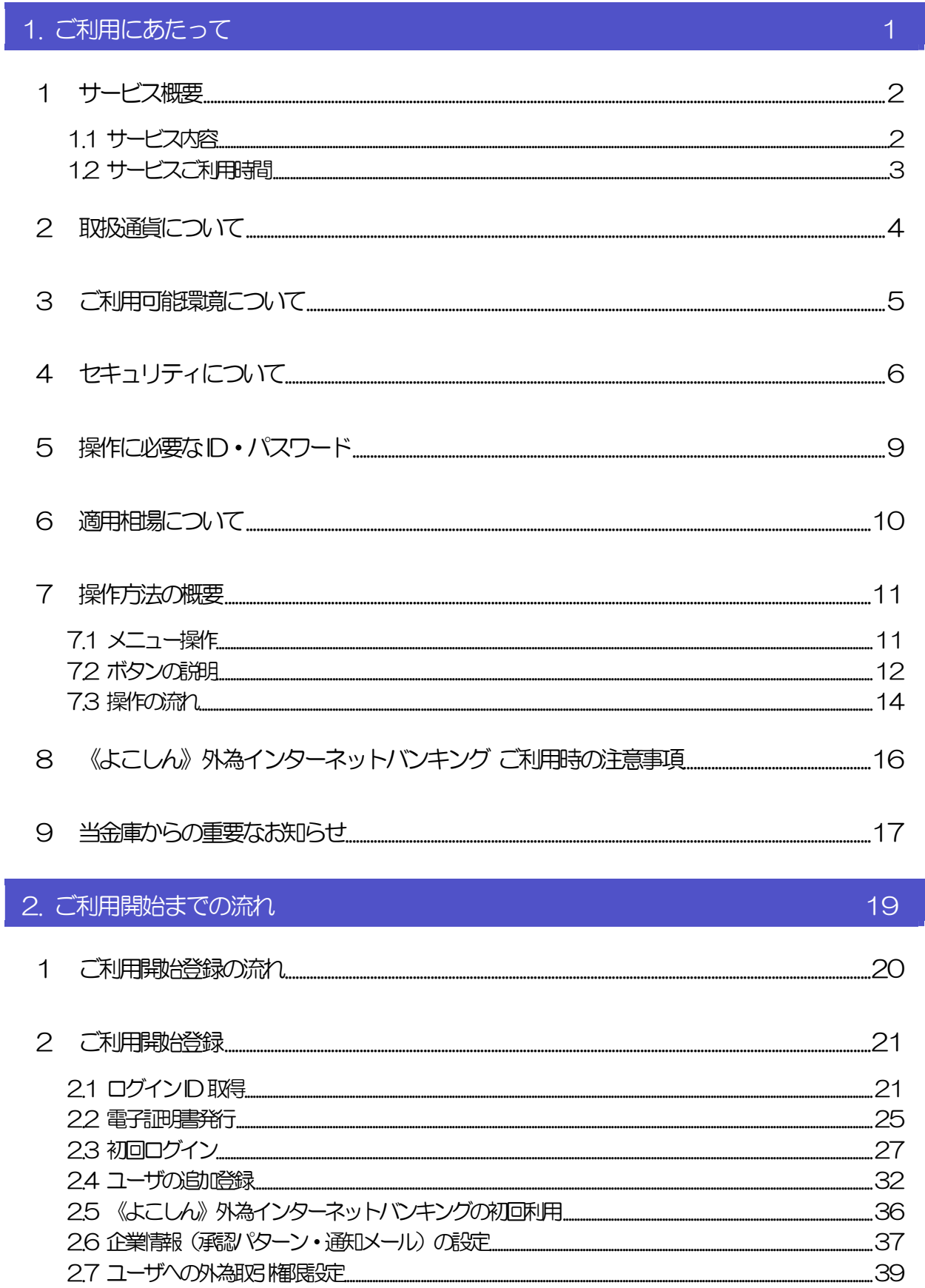

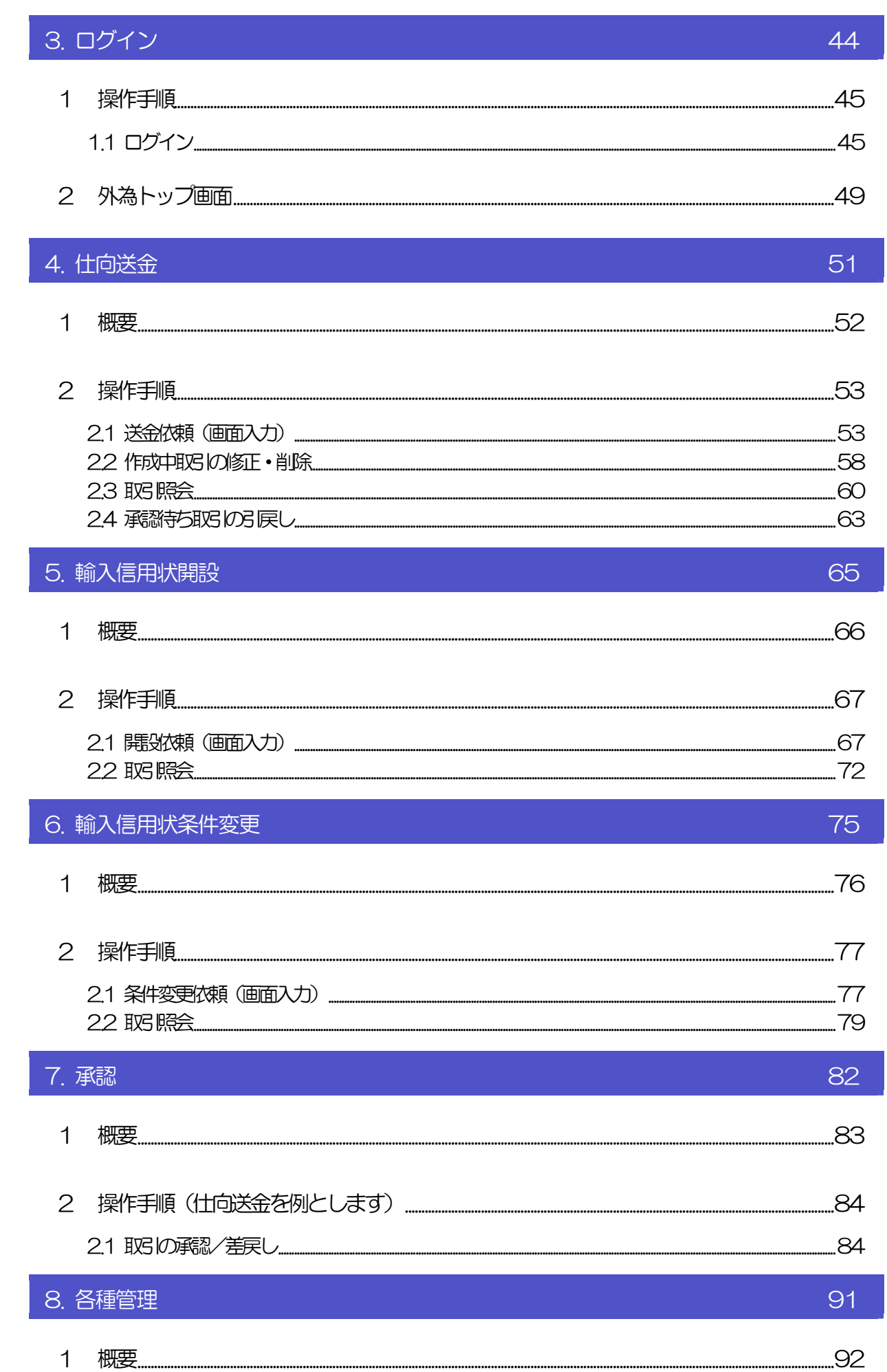

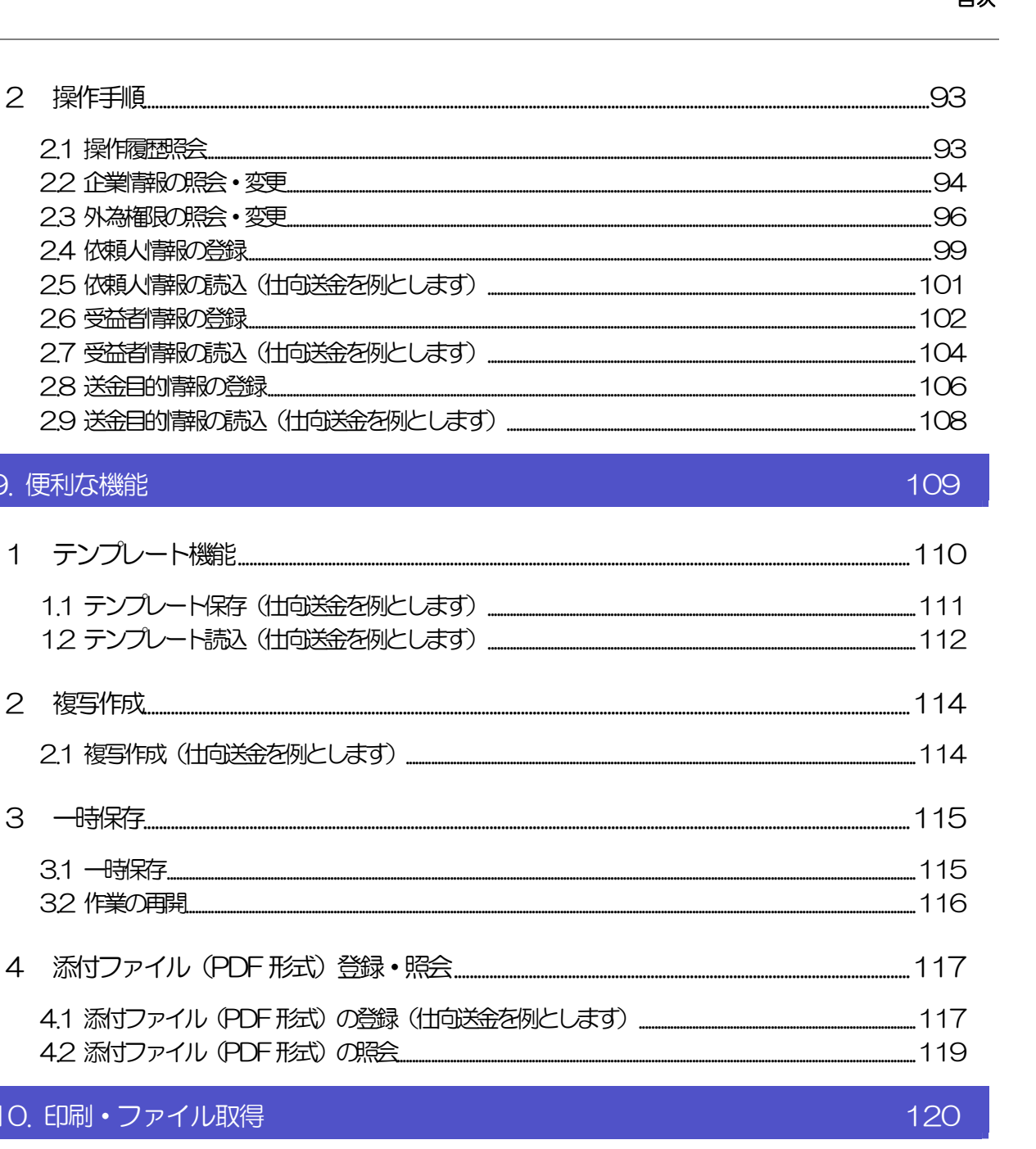

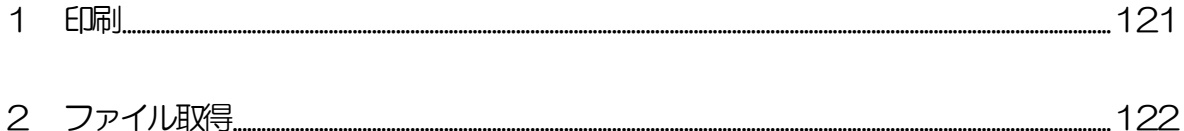

2.6 受益者情報の登録...........

9. 便利な機能

10. 印刷·ファイル取得

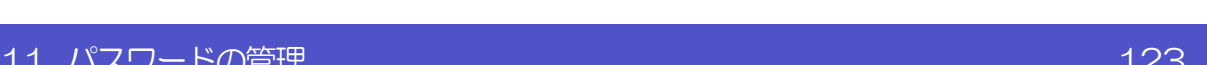

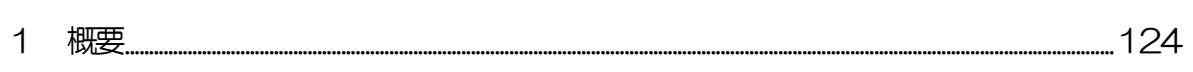

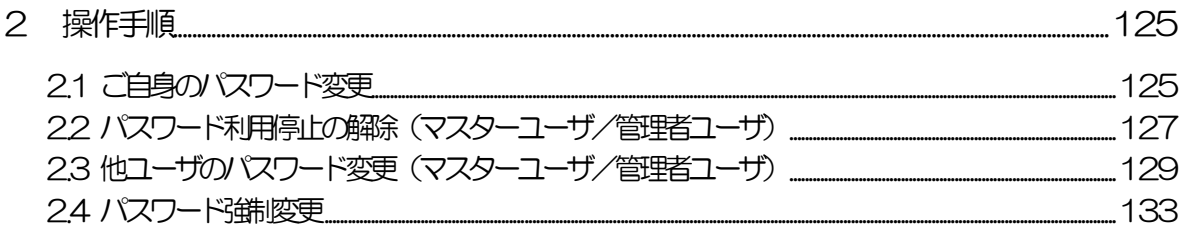

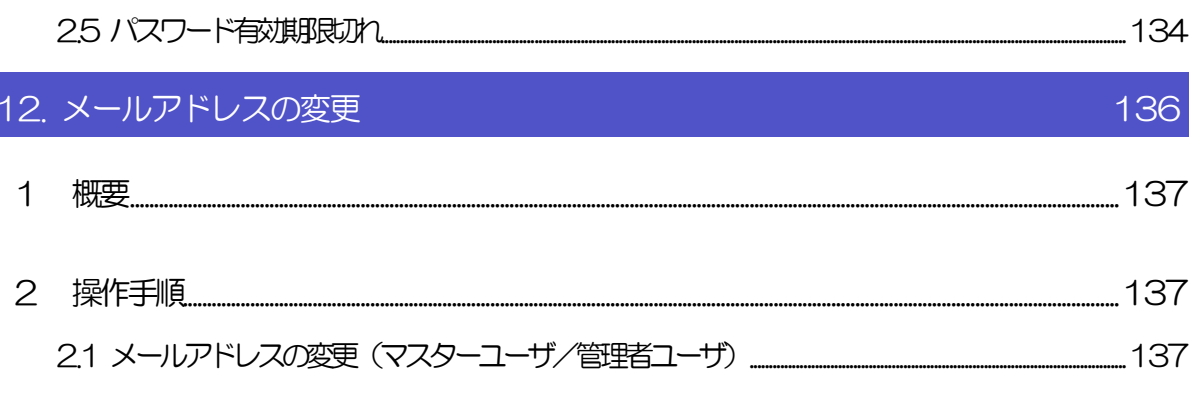

# 1. ご利用にあたって

インコ サービス概要

## 1.1 サービス内容

《よこしん》外為インターネットバンキングは、以下のサービスをご提供します。

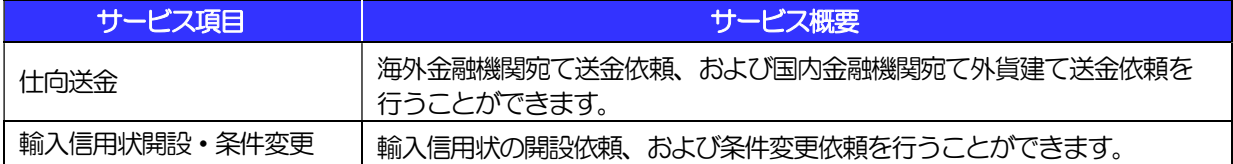

## 1.2 サービスご利用時間

### 1.2.1 サービス利用可能時間(金融機関営業日)

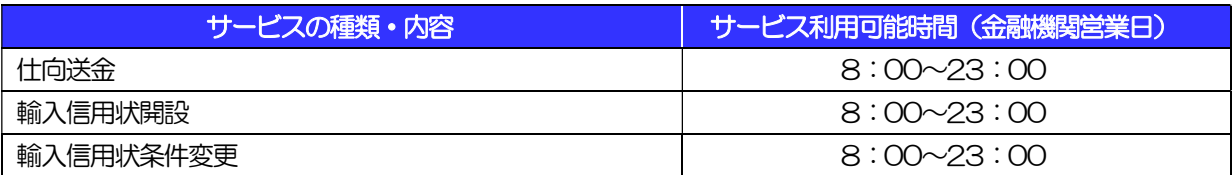

※休祝日、および12 月31 日~1 月3 日を除く月曜日~金曜日(金融機関営業日)にご利用いただけます。 ※システムメンテナンス等により、一時的にサービスを休止することがあります。

### 1.2.2 受付時限

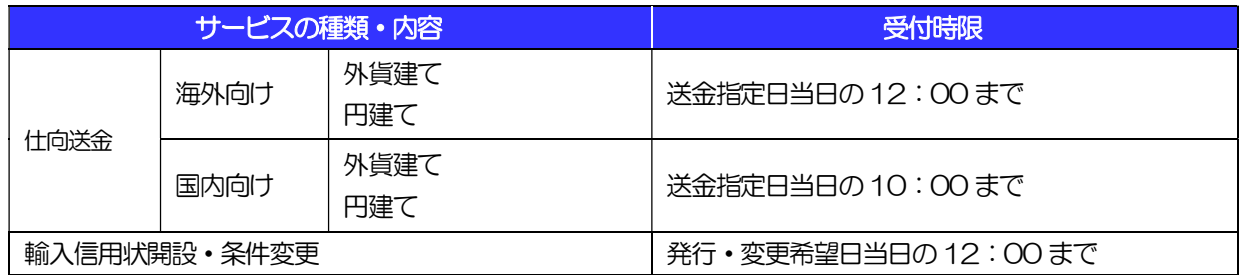

※輸入信用状の発行には、所定の審査が必要となります。

また本サービスは、輸入信用状の発行の可否、発行日を確約するものではありません。

# 2 取扱通貨について

《よこしん》外為インターネットバンキングサービスの取扱通貨は以下の14 通貨を取扱っています。 (仕向送金サービスのみ)

※輸入信用状サービスについてはアメリカ・ドル(USD)、日本円(JPY)、ユーロ(EUR)となります。 (それ以外の通貨については個別にご相談ください。)

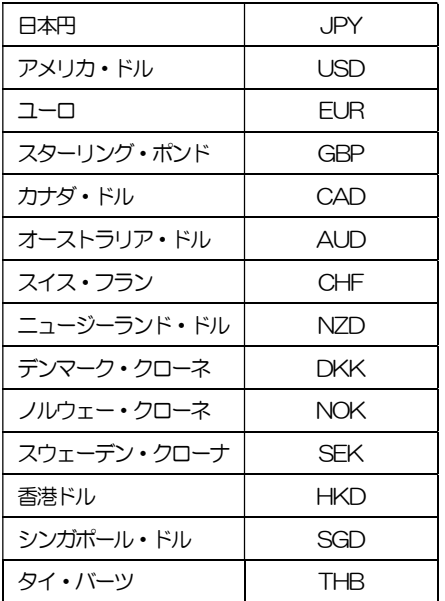

# 3 ご利用可能環境について

《よこしん》外為インターネットバンキングサービスをご利用いただくためには、ご利用可能な環境を準備いた だく必要があります。

■インターネット経由のメールが受信できるメールアドレスをお持ちであること。

■OS とブラウザ (インターネットに接続するソフト) のバージョンは当金庫ホームページをご参照ください。 ■PDF 形式ファイルをご閲覧いただくには、アドビ システムズ社の「Adobe Reader」が必要です。

# 4 セキュリティについて

#### ■256 ビット SSL (Secure Socket Layer) 暗号化方式

《よこしん》外為インターネットバンキングでは、本サービスを安心してご利用いただけるよう、お客 さまのパソコンと《よこしん》外為インターネットバンキングのコンピュータ間のデータ通信について、 暗号化技術の256 ビットSSL 暗号化方式を採用し、情報の漏えい・書換え等を防止します。

#### ■EVSSL 証明書 (Extended Validation) の採用

《よこしん》外為インターネットバンキングでは、フィッシング詐欺への対策として EVSSL 証明書を 採用し、セキュリティの強化を行っています。

EVSSL 証明書は、実在する運営者の正当なサイトであることを証明する規格で、当金庫の正当なサイ トへアクセスするとアドレスバーが緑色で表示されます。

(Internet Explorer の場合)

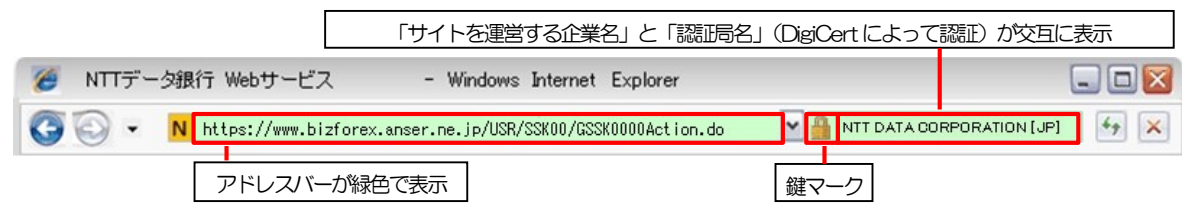

※Internet Explorer 以外のブラウザをご利用の場合は、以下のとおり表示されます。

①Firefox の場合

アドレスバーの左側が緑色になり、「サイトを運営する企業名」が緑色の文字で表示されます。

 また、緑色の部分にポインタを置くと認証局名が表示され、クリックすると証明書の内容が表示さ れます。

②Safari の場合

鍵マークの隣に「サイトを運営する企業名」が緑色の文字で表示されます。

また、「サイトを運営する企業名」をクリックすると証明書の内容が表示されます。

#### 注意

▶ アドレスバーが赤色に変わった場合は、当金庫に見せかけたフィッシング(不正)サイトですので絶対に ログインしないようご注意ください。

#### ■ログインID、パスワード等の管理について

「ログイン ID」「ログインパスワード」「確認用パスワード」は、お客さまがご本人であることを確認す るための重要な情報です。これらを第三者に知られること、またお忘れになることのないようご注意く ださい。定期的にパスワードを変更していただくとより安全性が高まります。

#### 注意

 パスワードは絶対に第三者へ教えないでください。当金庫職員がお客さまにパスワードをお尋ねしたり、 電子メールなどでパスワードの入力をお願いしたりすることはありません。

 パスワードを第三者へ知られた、もしくは知られたと思われる場合、直ちにお客さまご自身でパスワード の変更手続きを行ってください。

>>>>> パスワードの変更方法については P.125 参照

#### ■電子証明書の採用

あらかじめお客さまのパソコンに当金庫が発行する電子証明書を取得・格納し、ログイン時に電子証明 書、およびログインパスワードによりお客さま本人であることを確認するものです。

ID・パスワード情報が漏えいした場合でも、電子証明書が格納されたパソコンを使用しない限りサービ スを利用することができないため、第三者による不正利用のリスクを軽減し、セキュリティ面の強化が はかれます。

#### ■ワンタイムパスワード

お客さまのスマートフォンなどに表示される、その時だけ有効な使い捨てパスワードを「ワンタイムパス ワード」といい、「ワンタイムパスワード」を自動生成するものを「トークン」といいます。

パスワードは 1 分間ごとに変化し、1 回限りの使用となるため、非常に高いセキュリティを保つことがで きます。

当金庫では、お客さまのスマートフォンにダウンロードするアプリ形式の「ソフトウェアトークン」を提 供いたします。

#### ■トランザクション認証

当金庫にて受付予定の取引を元に生成された二次元コードを、専用の機器で読み込むことで、取引内容の 改ざんを検知することが可能です。

また、取引ごとに有効な使い捨てパスワードを用いて認証を行うため、非常に高いセキュリティを保つこ とができます。

当金庫では、取引画面上に表示される二次元コードを読込むためのカメラを搭載した「トランザクショ ン認証用トークン」を提供いたします。

#### ■ソフトウェアキーボードについて

パスワード入力時に、ソフトウェアキーボードを利用することにより、キーボードの入力情報を盗みと るタイプのスパイウェアからパスワードを守ることができます。

#### 注意

- ソフトウェアキーボードを使用されても、スパイウェアによる被害を受ける恐れが完全に無くなるわけではあ りません。
- スパイウェア対応のウィルスソフトをご利用ください。また、ウィルス対策ソフトは常に最新の状態に更新し、 定期的にウィルスチェックを実施していただきますようお願いします。

#### ■取引のご確認

ご依頼いただいたお取引の受付や処理結果等の重要なご通知やご案内をスピーディに電子メールでご案 内いたします。

お客さまがお取引を実施したにもかかわらず電子メールを受信しない場合、またはお心当たりのない電 子メールが届いた場合はお取引店または当金庫 市場国際部までご連絡ください。

#### ■電子署名メール

当金庫からお客さまに送信する電子メールに対して、当金庫の電子署名を付与します。

電子署名により、なりすましメールとの区別が行えますので、フィッシング詐欺への有効な対策となり ます。

#### ■ご利用履歴の表示

ヘッダ(画面右上)に直近3 回のご利用日時を表示し、不正に利用されていないかを確認できます。 ご利用日時にお心当たりのない場合は、お取引店または当金庫 市場国際部までご連絡ください。

#### ■当金庫のホームページが閲覧不能となった場合に備えて

 当金庫のホームページが閲覧不能となった場合は、以下のURL に直接アクセスするか、事前にお気に入りに 登録してください。

https://www.bizsol.anser.ne.jp/1280c/rblgi01/I1RBLGI01-S01.do?slv=0

#### ■タイムアウトについて

ログアウトをしないで長時間席を離れた場合のセキュリティ対策として、最後の操作から一定時間が経 過すると操作が継続できなくなる設定を行っています。

操作が継続できなくなった場合は、一度ログイン画面に戻ってから再度ログインしてください。

また、《よこしん》外為インターネットバンキングを終了する際に、ブラウザの「×(閉じる)」ボタン を使用すると一定時間利用ができなくなりますので、必ず「ログアウト」ボタンをクリックしてくださ い。

# 5 操作に必要な ID・パスワード

#### ■ログインID

お客さまの名前に代わるものであり、ログインの際などに必要となります。 ご登録の際は、半角英数字記号が混在した 6~12 文字で指定してください。(英字は大文字と小文字を 別の文字として区別します。)

#### ■ログインパスワード

ログインする際に、ご本人様であることを確認するためのパスワードです。 ご登録の際は、半角英数字記号が混在した 6~12 文字で指定してください。(英字は大文字と小文字を 別の文字として区別します。)

#### ■確認用パスワード

仕向送金などの依頼内容を入力後、当金庫へのお取引の申込を行う際、承認操作を行う際、また各種登 録事項の変更(メールアドレス等)を行う際などに入力が必要となります。

ご登録の際は、半角英数字記号が混在した 6~12 文字で指定してください。(英字は大文字と小文字を 別の文字として区別します。)

#### $\bigwedge$ 注意

- **>「ログインID」、「ログインパスワード」、「確認用パスワード」は、それぞれ異なる文字列をご指定いた** だく必要があります。
- 「ログインパスワード」、「確認用パスワード」、「ワンタイムパスワード」、および「トランザクション認 証番号」を一定回数連続で間違えた場合は、安全のため自動的にサービスの利用を停止します。

>>>>> パスワードの管理手順(変更、利用停止解除)については P.123 参照

6 適用相場について

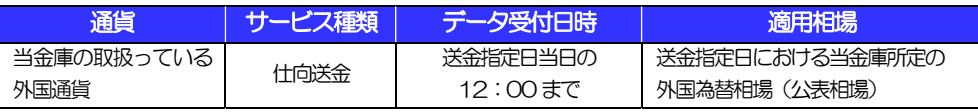

※送金指定日を先日付とした場合は、送金指定日における当金庫所定の外国為替相場(公表相場)が適用されます。

■為替予約のご指定がある場合は、為替予約の相場を適用します。

操作方法の概要

## 7.1 メニュー操作

メニュー操作は以下の2とおりの方法があり、どちらでも操作が可能です。 ここでは、「仕向送金」メニューから「送金依頼[画面入力]」を選択する場合の例を説明します。 (以下、本マニュアルのメニュー操作は、すべて「メニュー選択方式」での操作手順を記載しています。)

### 7.1.1 メニュー選択方式

メニュー上でのマウス操作により、操作画面に直接遷移します。

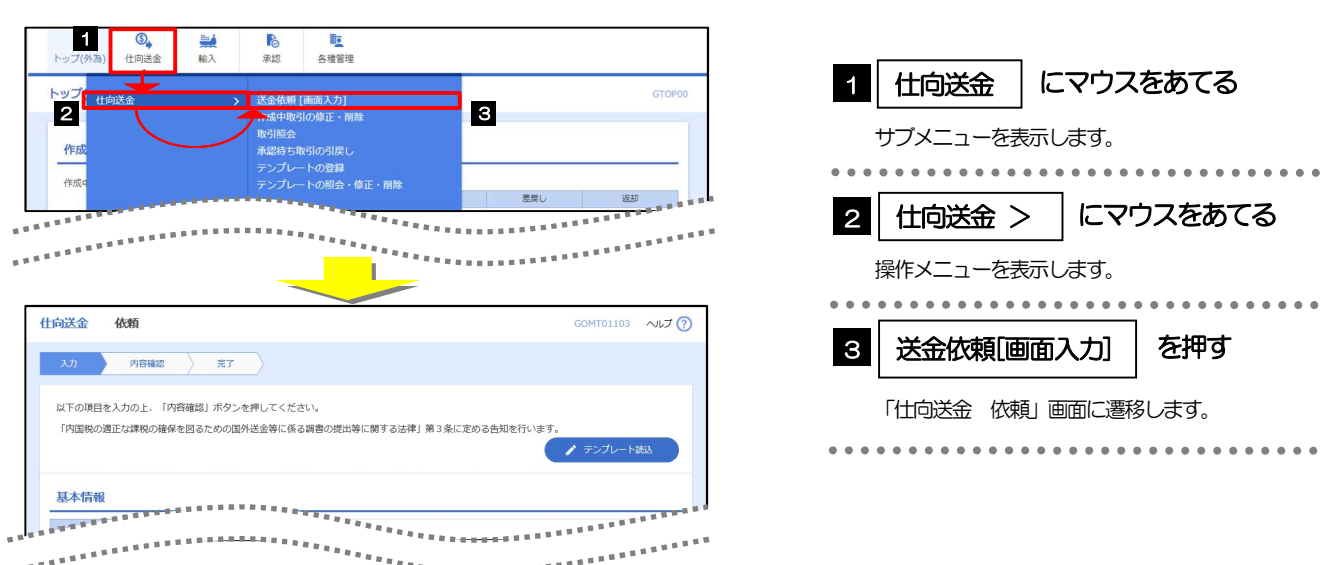

### 7.1.2 画面選択方式

各メニューごとの取引選択画面を表示し、該当画面経由で操作画面に遷移します。

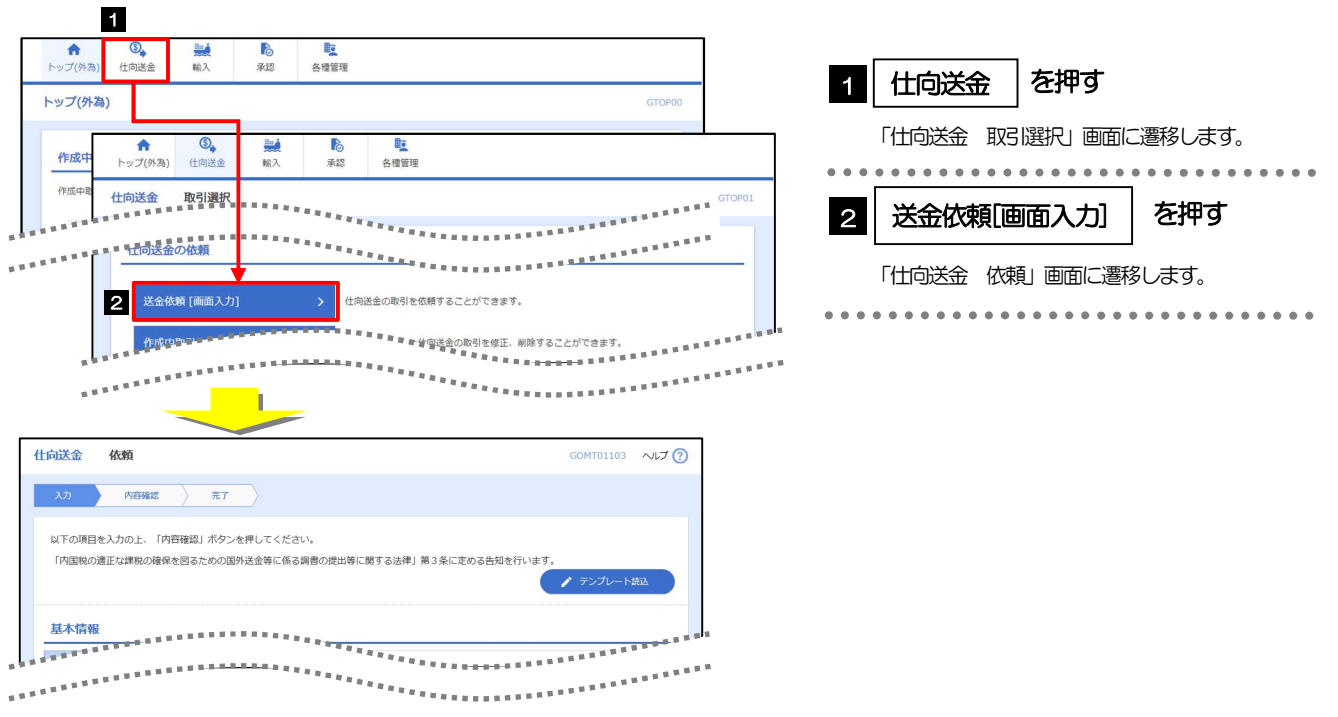

## 7.2 ボタンの説明

《よこしん》外為インターネットバンキングでは、入力画面に各種のボタン機能を用意しています。 各ボタンの概要は以下のとおりです。(詳細は該当頁をご参照ください。)

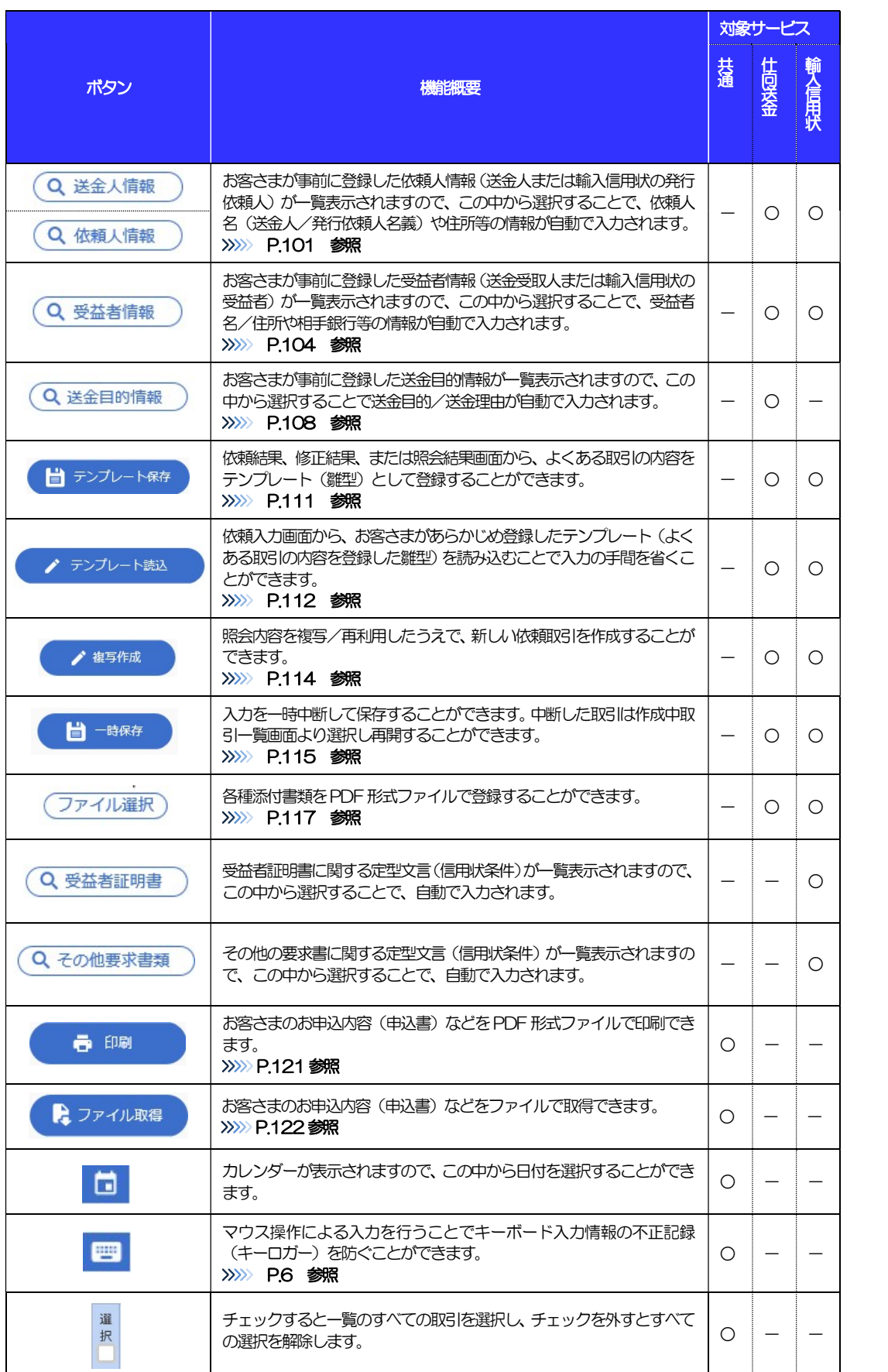

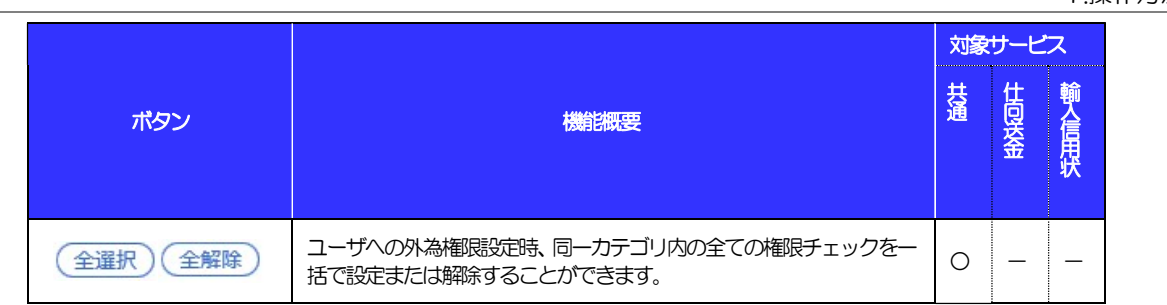

## 7.3 操作の流れ

### 7.3.1 送金・輸入

各業務(仕向送金など)には「取引を依頼する」機能と「取引状況などを照会する」機能があります。 取引を依頼する場合、承認パターンにより操作の流れが異なりますのでご注意ください □

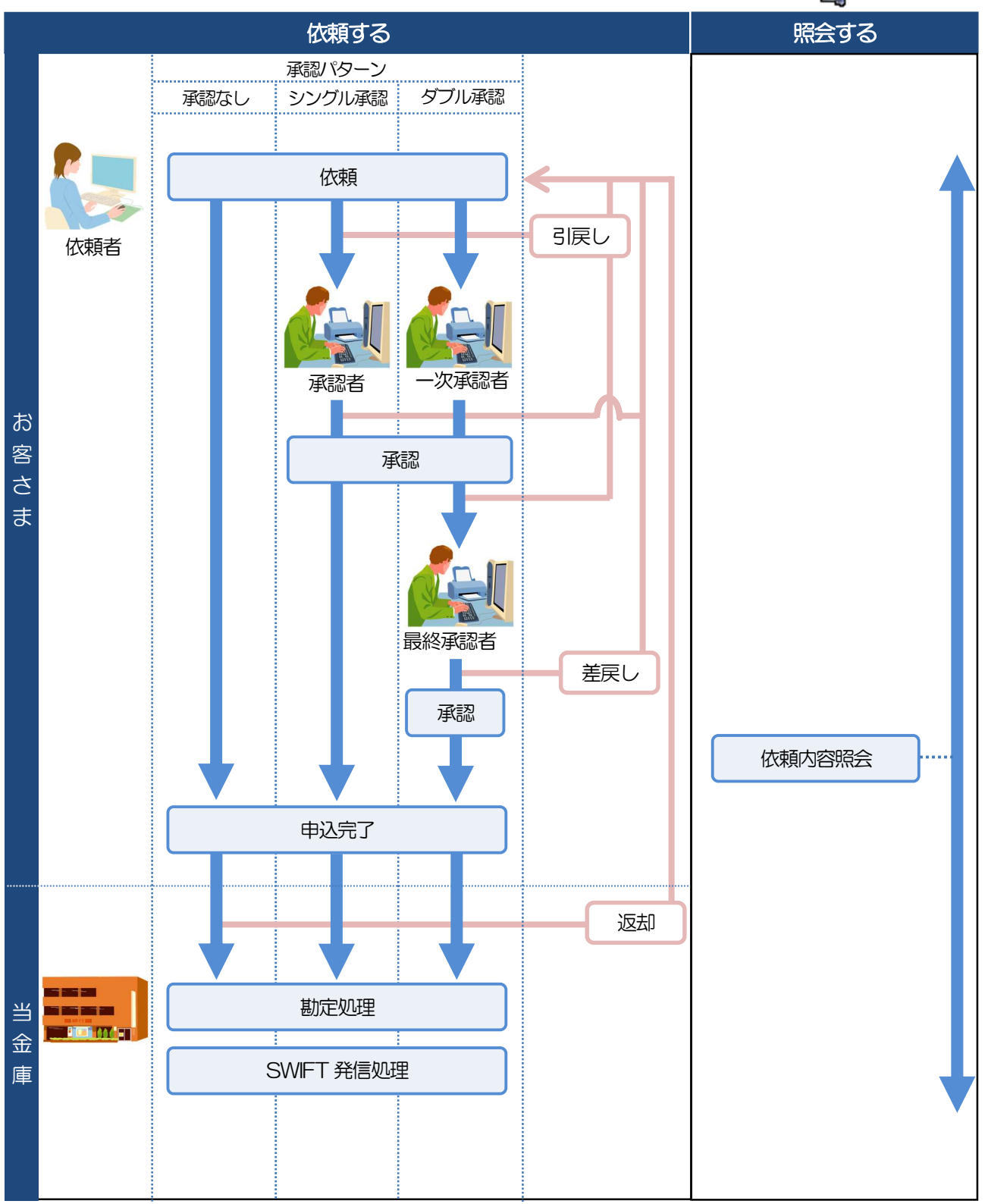

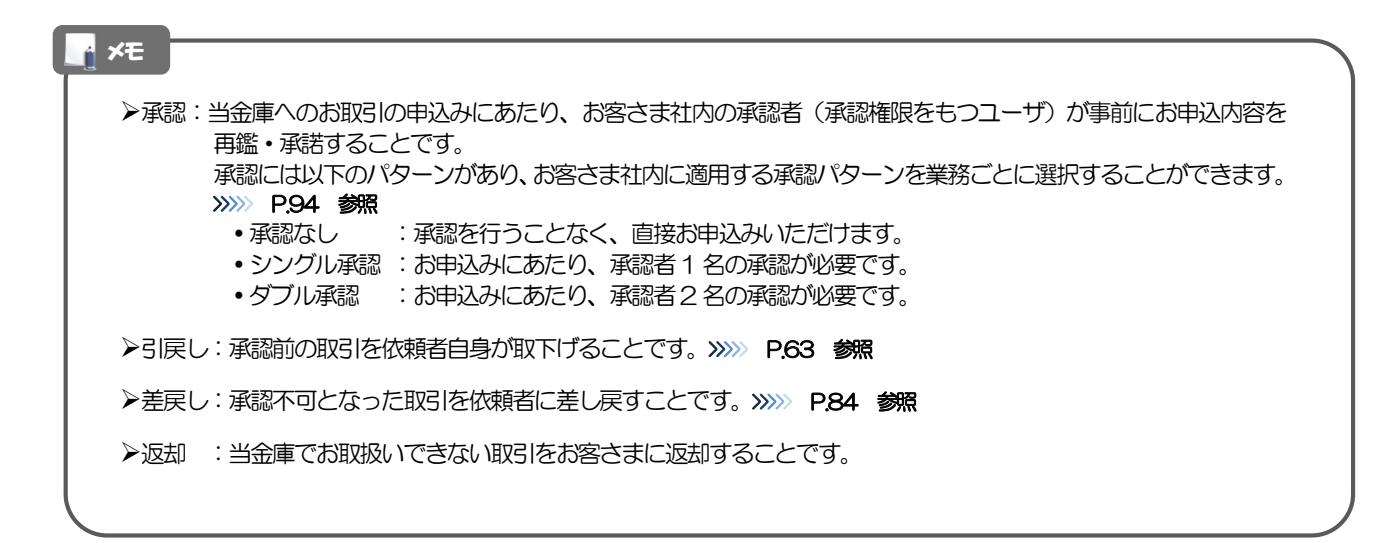

# 8 《よこしん》外為インターネットバンキング

## ご利用時の注意事項

《よこしん》外為インターネットバンキングの各サービスご利用にあたっては、下記の事項についてご注意くだ さい。

また、お申込からご利用開始まで約10 日間かかりますので、あらかじめご了承ください。

### ●仕向送金サービス

■依頼人と送金人が同一名義でないお取引はお取り扱いできません。

■諸般の事情によりお客さまの指定日当日に SWIFT 発信ができない場合がございます。

- ■送金資金のお支払口座は、事前のお申し込みが必要です。
- ■送金資金は送金指定日当日にお支払口座から引き落とします。残高不足などにより引き落としができな かった場合、送金のお取り扱いは実施いたしません。

■お取り扱い金額には、上限金額等の制限がございます。

### ●輸入信用状サービス

■輸入信用状サービスのご利用にあたっては、当金庫の審査が必要となります。審査の結果、ご希望に添え ない場合がございます。

■諸般の事情によりお客さまの指定日当日に SWIFT 発信ができない場合がございます。

# 9 当金庫からの重要なお知らせ

「外国為替及び外国為替貿易法」に基づき、金融機関には制裁措置(対北朝鮮、対イラン等)に対する確認義務 が課せられております。つきましては、《よこしん》外為インターネットバンキングをご利用いただく際には、 下記の事項についてご確認ください。

なお、承諾事項は法令の改正等により、変更になることがあります。

※《よこしん》外為インターネットバンキングご利用にあたっては、以下の「承諾事項」をご確認ください。 ※当金庫は、お客さまが「承諾事項」の内容に事前に同意いただけたものとみなします。

【承諾事項】

### ●仕向送金サービスをご利用のお客さまへ

- ■「送金理由」欄に具体的な理由を入力してください。(輸入または仲介貿易取引の決済代金の場合は「具 体的な商品名」を入力してください。)
- ■輸入および仲介貿易取引の決済で、商品が以下の品目に該当する場合は、当金庫にて原産地および船積地 の確認をさせていただきます。

大変お手数ですが、送金指定日までに「原産地証明書」「売買契約書」「インボイス」「船荷証券」等、 原産地および船積地が確認できる資料を、お取引店へご提示ください。

ご不明な点については、お取引店または当金庫 市場国際部までご連絡ください。

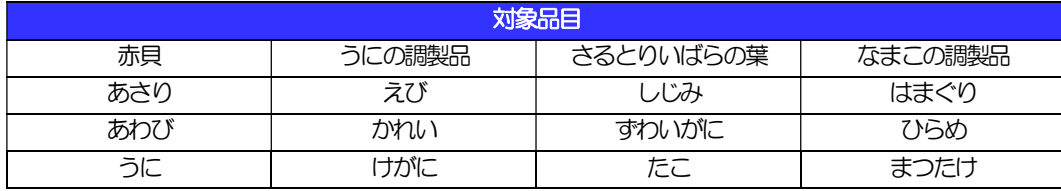

■輸入の決済で、「船積地」(仲介貿易の場合は、さらに「貨物の仕向地」)等が北朝鮮の隣接都市の場合、 北朝鮮向けの外国送金でないことを確認させていただきます。

大変にお手数ですが、送金指定日までに「原産地証明書」「売買契約書」「インボイス」「船荷証券」等、 船積地等が確認できる資料を、お取引店へご提示ください。

ご不明な点については、お取引店または当金庫 市場国際部までご連絡ください。

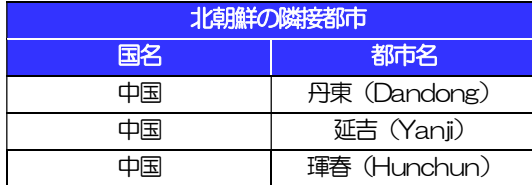

※輸入および仲介貿易取引の決済で、船積地を入力していただく場合には、必ず船積地の属する都市名 をご入力ください。

(注)船積地とは国名ではなく船積地の属する都市名を指します。

■送金理由が輸入決済代金または仲介貿易取引の決済代金で、北朝鮮が原産地または船積地域となる場合に は、事前に輸入許可証を確認させていただく必要がございますので、お取引店または当金庫 市場国際部 まで至急ご連絡ください。

■「送金理由」欄に具体的な理由が入力されてないものや、輸入または仲介貿易の場合で「具体的な商品名」 の入力がないもの、「原産地および船積地」等が北朝鮮ではないと確認できないもの、「北朝鮮の核関連 計画等に寄与する目的」「イランの核活動等に寄与する目的または大型通常兵器等に関連する活動等に寄 与する目的」で行う送金ではないと確認できないもののお申込は受付できません。

### ●輸入信用状開設・条件変更サービスをご利用のお客さまへ

- ■北朝鮮が原産地または船積地域となる場合には、事前に輸入許可証を確認させていただく必要がございま すので、お取引店または当金庫 市場国際部まで至急ご連絡ください。
- ■「原産地および船積地」等が北朝鮮ではないと確認できないもの、「北朝鮮の核関連計画等に寄与する目 的」「イランの核活動等に寄与する目的または大型通常兵器等に関連する活動等に寄与する目的」で行う 取引ではないと確認できないもののお申込は受付できません。